# 电子表格回写图片到数据库

## 示例说明

 有时在使用电子表格填报的过程中不仅需要将字段回写进数据库,也需要将图片回写进数据库,并在界面上显示该图形。下面例子可以实现这种效 果:

## 2 目 3 半 2 ★ 画轴 晶抑土

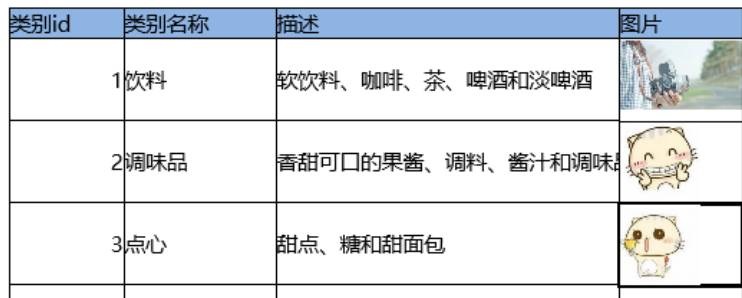

## 设置方法

## 1.新建电子表格

在excel中设计好表样,并将相关字段拖到对应单元格中,如下图:

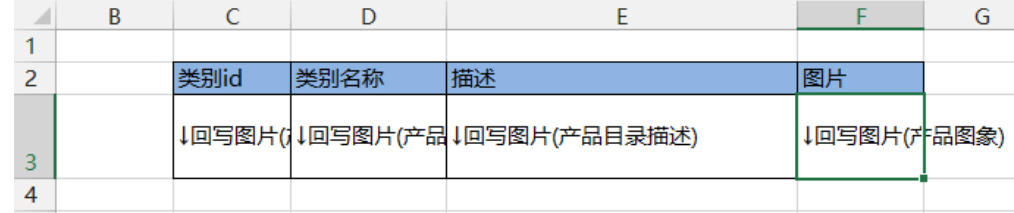

## 2.新建回写规则

选择【回写规则】,新建回写规则,将字段回写到数据库表中相应字段中,如下图:

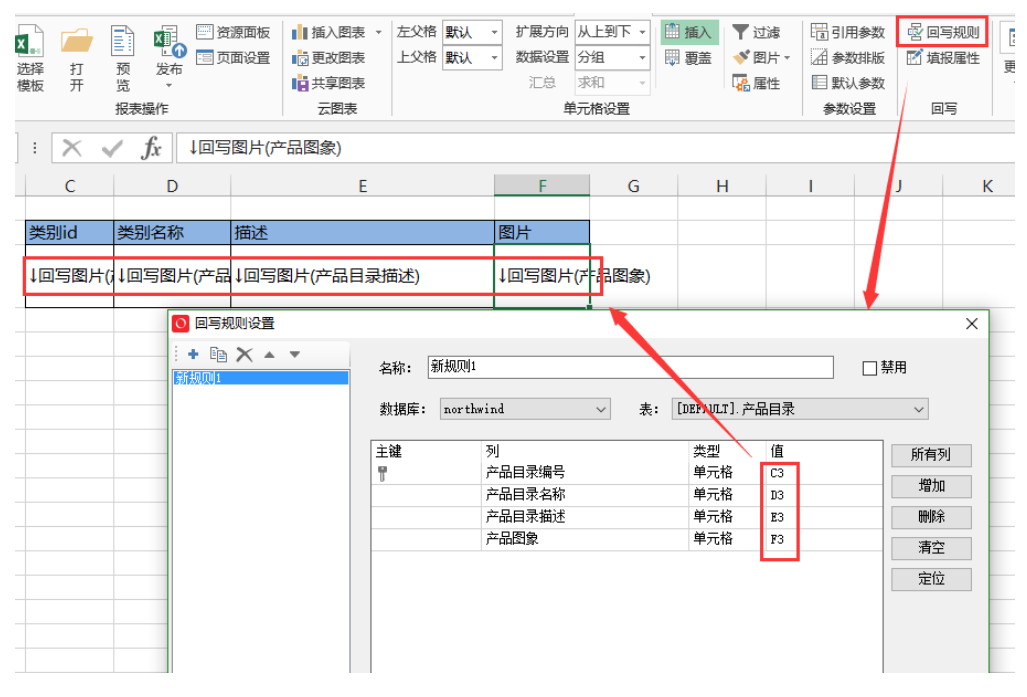

3.设置填报属性

选择【填报属性】,根据字段的类型选择相关回写格式,这里类别id,类别名称和描述都是文本类型,图片选择文件,如下图:

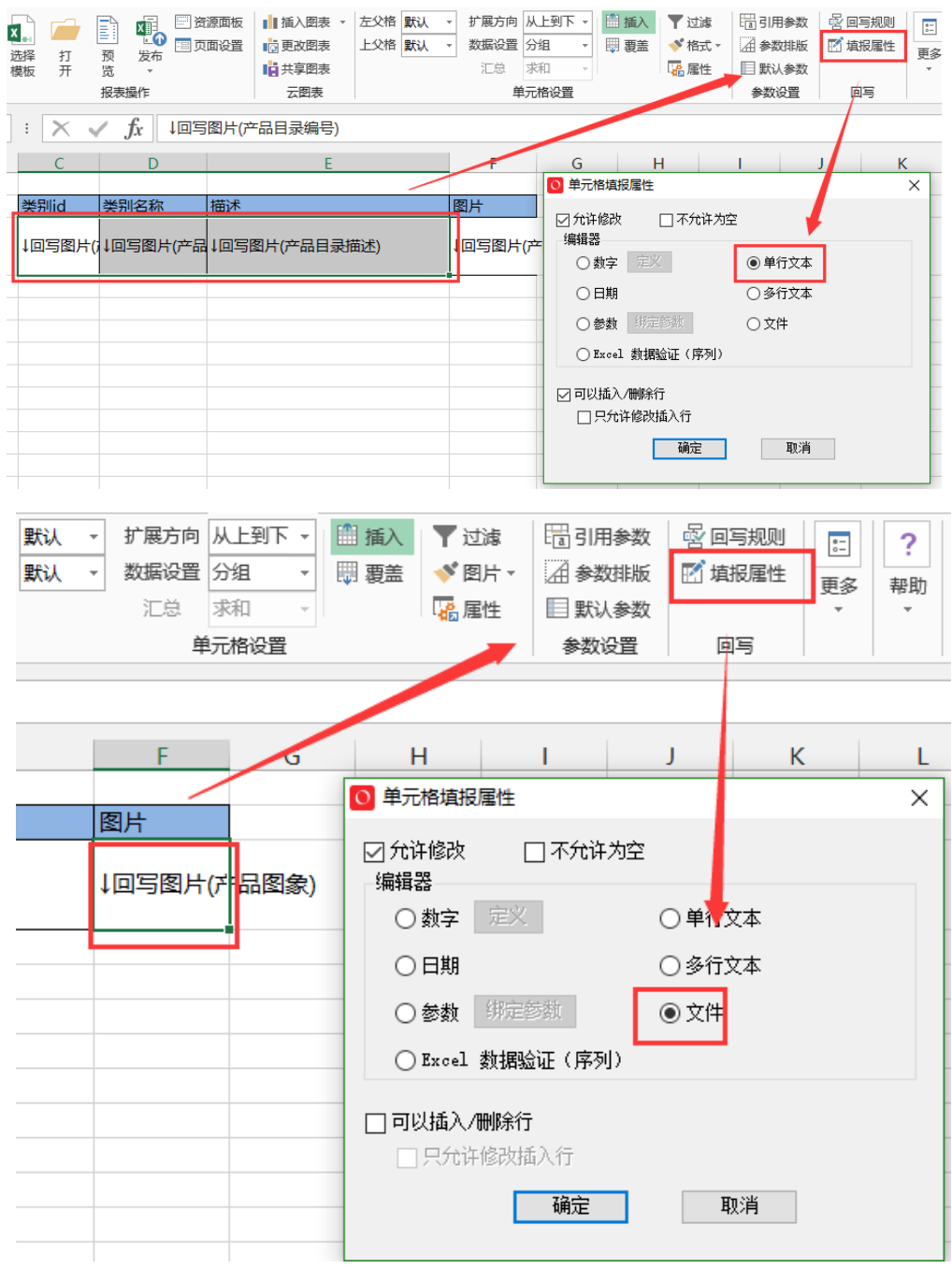

4.显示图形

选中要显示为图形的字段,该例中是产品图形,在【格式】中将其设置为【图片】,如图,设置好后发布即可。

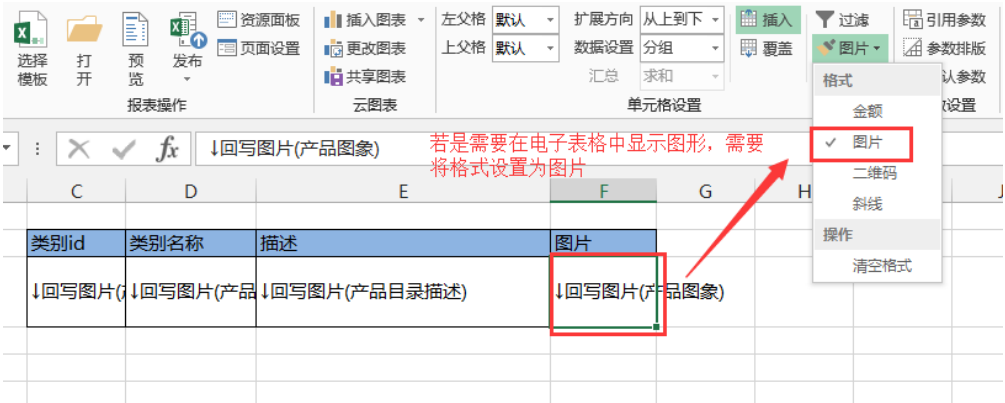

#### 注意事项:

1. 若回写库为MySQL数据库,在回写的数据源连接字符串中需要添加"&useServerPrepStmts=true",例如上面例子中将数据回写进 northwind数据库中,则需要在northwind的连接字符串中添加"&useServerPrepStmts=true",如下图:

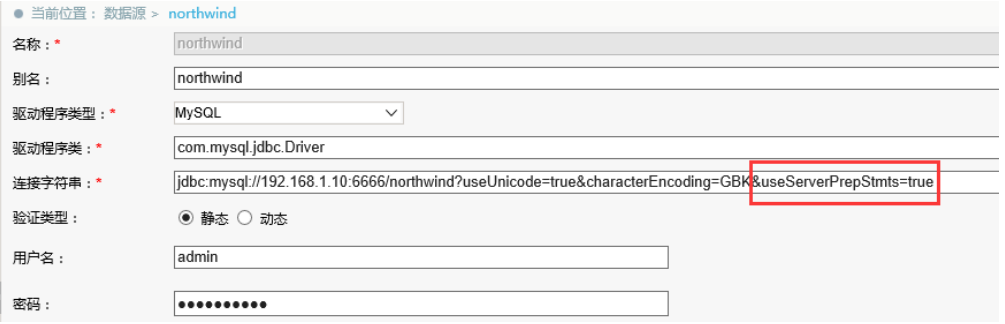

2.若回写库为sqlserver数据库,存储图片的字段类型应设置为image。

资源下载: [migrate.xml](https://history.wiki.smartbi.com.cn/download/attachments/21955524/migrate.xml?version=1&modificationDate=1466059135000&api=v2)